### Slide 1 - Intro

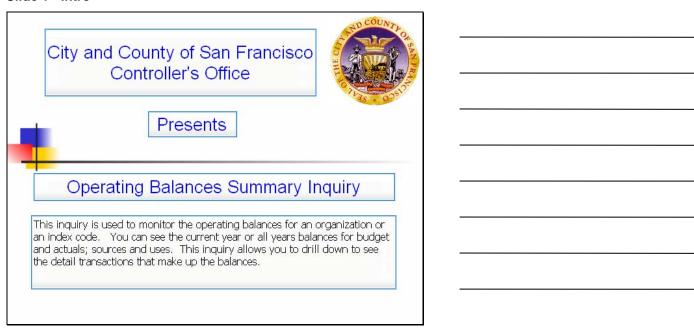

### Slide notes

This inquiry is used to monitor the operating balances for an organization or an index code. You can see the current year or all years balances for budget and actuals; sources and uses. This inquiry allows you to drill down to see the detail transactions that make up the balances.

# Slide 2 - Agenda

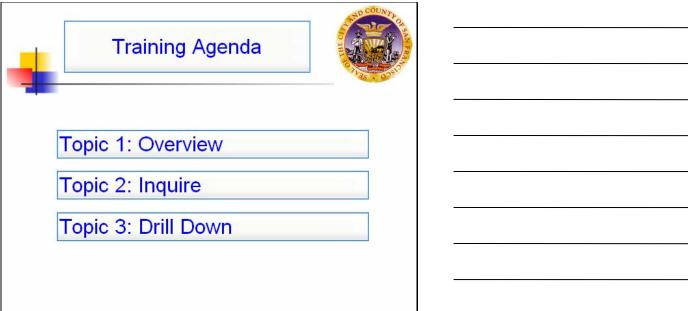

### Slide notes

The topics covered in this session include an overview of the inquiry, a demonstration on the ways you can use this screen to inquire, and how to drill down from this screen to see the detail transactions.

Slide 3 - Overview of 6450

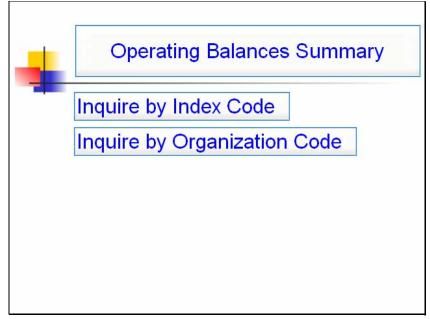

Slide notes

Slide 4 - Copy of Overview of 6450

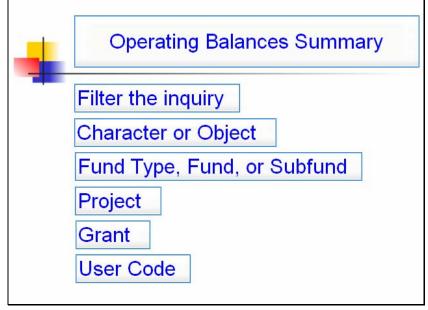

Slide notes

### Slide 5 - Slide 5

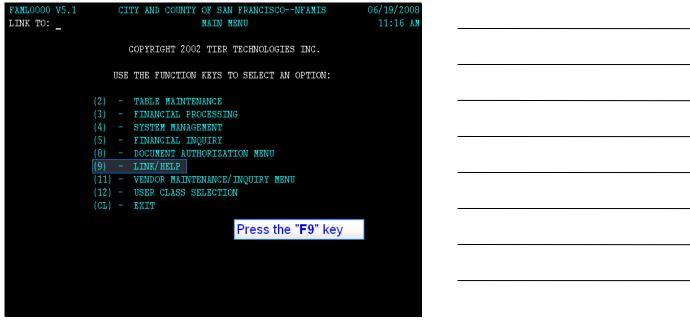

### Slide notes

To get to the organization summary inquiry, type 6450 in the link-to field. Then press F9. You can inquire by index code or by organization.

### Slide 6 - Slide 6

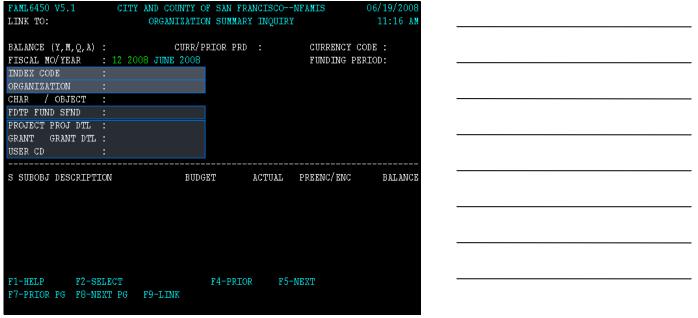

## Slide notes

Before you use the inquiry you should have the following: An index code, which is a cost center for tracking operating balances. This code is either a 6 digit numeric code, meaning numbers only, or up to a 12 character alphanumeric code meaning letters and numbers.

An organization code, which can be a department, or a department and a division. A subfund, and/or a project, grant or user code. These codes can be used to filter the inquiry, which I will show you an example of, later on in the session.

### Slide 7 - Slide 7

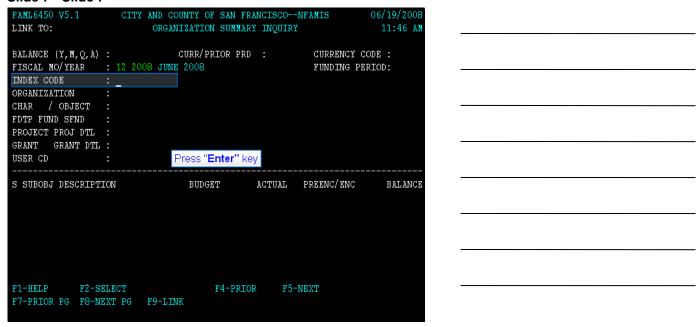

### Slide notes

Let's show you the inquiry by Index Code first. With your cursor in the index code field, type in the code. Our example is 385036, then press the enter key

### Slide 8 - Slide 8

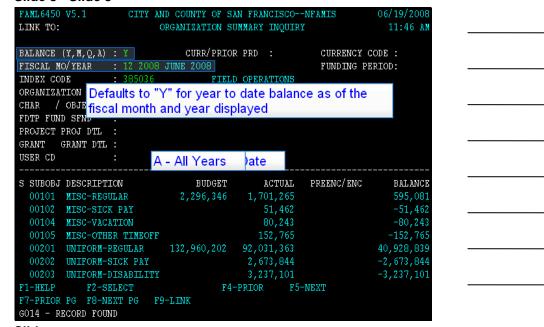

## Slide notes

Defaults to "Y" for year to date balance as of the fiscal month and year displayed

- Y Year to Date
- M Month
- Q Quarter to Date

A - All Years As of December 2008, you can inquire in FAMIS going back to Fiscal Year 2005. If you would like to inquire balances prior to fiscal year 2005, log in to "NFAMISC" to access the archive.

### Slide 9 - Slide 9

| FAML6450 V5.1                          | CITY AN        | D COUNTY OF SI | N FRANCISCO- | -NFAMIS    | 06/19/2008 |
|----------------------------------------|----------------|----------------|--------------|------------|------------|
| LINK TO:                               | (              | RGANIZATION SU | MMARY INQUIR | Y          | 11:46 AM   |
|                                        |                |                |              |            |            |
| BALANCE (Y, M, Q, A)                   |                | CURR/PRIOF     | R PRD :      | CURRENCY   |            |
|                                        | : 12 2008      |                |              | FUNDING P  | ERIOD:     |
| INDEX CODE                             | <u>3</u> 85036 | FIELI          | OPERATIONS   |            |            |
| ORGANIZATION                           | :              |                |              |            |            |
| CHAR / OBJECT<br>FDTP FUND SFND        |                |                |              |            |            |
| PROJECT PROJ DTL                       |                |                |              |            |            |
| GRANT GRANT DTL                        |                |                |              |            |            |
| USER CD                                | :              |                |              |            |            |
|                                        | ·<br>          |                |              |            |            |
| S SUBOBJ DESCRIPT                      | ION            | BUDGET         | ACTUAL       | PREENC/ENC | BALANCE    |
| 00101 MISC-REG                         | ULAR           | 2,296,346      | 1,701,265    |            | 595,081    |
| 00102 MISC-SIC                         |                |                | 51,462       |            | -51,462    |
| 00104 MISC-VAC                         |                |                | 80,243       |            | -80,243    |
|                                        | ER TIMEOFF     |                | 152,765      |            | -152,765   |
| 00201 UNIFORM-                         |                | 132,960,202    |              |            | 40,928,839 |
| 00202 UNIFORM-                         |                |                | 2,673,844    |            | -2,673,844 |
|                                        | DISABILITY     |                | 3,237,101    |            | -3,237,101 |
|                                        | ELECT          | F4-            | PRIOR F5     | -NEXT      |            |
| F7-PRIOR PG F8-N:<br>G014 - RECORD FOU |                | -LINK          |              |            |            |
| GO14 - RECORD FOOD                     | עוי            |                |              |            |            |

### Slide notes

Now you have inquired on the year to date balances for this index code. This inquiry defaults to the suboboject level for displaying the sources and uses. The subobject is the lowest level of the Object Structure which is used to track revenues and expenditures. The Character level is the highest level, Object the next level down, and Subobject is the lowest level.

## Slide 10 - Slide 10

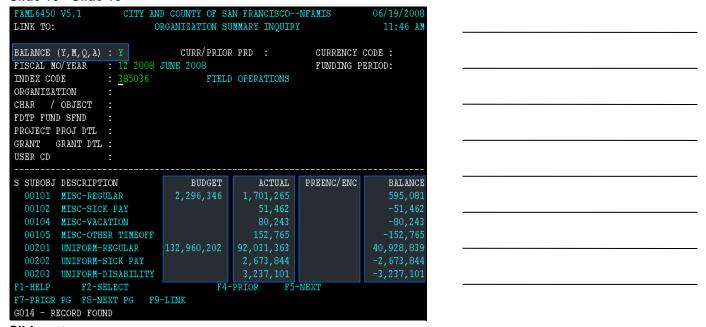

## Slide notes

The amount columns are as follows:

Budget or Revised Budget. This column includes the original adopted budget, carryforwards, and any other budgetary adjustments for the time period selected. In our example, "Y" for year to date. The amount is not reduced by any posted reserves. The Actual column is acutal budget basis expenditures for the time period selected. The total balances of preencumbrances or requisitions and encumbrances or purchase orders. And finally the ending balance, which is Budget minus acutals, minus preencumbrances and encumbrances

# Slide 11 - Slide 11

| ALANCE (Y, M, Q, A) |                                                |             | PRD :      | CURRENCY C | ODE :      |   |
|---------------------|------------------------------------------------|-------------|------------|------------|------------|---|
| ISCAL MO/YEAR       | : 12 2008 JU                                   | JE 2008     |            | FUNDING PE | RIOD:      |   |
| NDEX CODE           | : 385036                                       | FIELD       | OPERATIONS |            |            |   |
| RGANIZATION         | <u>:                                      </u> |             |            |            |            |   |
| HAR / OBJECT        | :                                              |             |            |            |            |   |
| DTP FUND SFND       | :                                              |             |            |            |            |   |
| ROJECT PROJ DTL     |                                                |             |            |            |            |   |
| RANT GRANT DTL      |                                                |             |            |            |            |   |
| SER CD              |                                                | Press "Ente | r" key     |            |            |   |
|                     |                                                |             |            |            |            |   |
| SUBOBJ DESCRIPTI    |                                                |             |            |            |            |   |
| 00101 MISC-REGU     | LAR                                            | 2,296,346   | 1,701,265  |            | 595,081    |   |
| 00102 MISC-SICK     | PAY                                            |             | 51,462     |            | -51,462    |   |
| 00104 MISC-VACA     | TION                                           |             | 80,243     |            | -80,243    |   |
| 00105 MISC-OTHE     | R TIMEOFF                                      |             | 152,765    |            | -152,765   |   |
| 00201 UNIFORM-R     | EGULAR 13                                      | 32,960,202  | 92,031,363 |            | 40,928,839 |   |
| 00202 UNIFORM-S     | ICK PAY                                        |             | 2,673,844  |            | -2,673,844 |   |
| 00203 UNIFORM-D     | ISABILITY                                      |             | 3,237,101  |            | -3,237,101 |   |
| 1-HELP F2-SE        |                                                |             |            |            |            | - |

# Slide notes

To inquire at the character/object level, type "x" in the character/object field and press "Enter."

# Slide 12 - Slide 12

| FAML6450 V5.1 CITY AN       | D COUNTY OF S | AN FRANCISCO- | -NFAMIS    | 06/19/2008 |
|-----------------------------|---------------|---------------|------------|------------|
| LINK TO:                    | RGANIZATION S | UMMARY INQUIR | Ž.         | 11:54 AM   |
|                             |               |               |            |            |
| BALANCE (Y, M, Q, A) : Y    | CURR/PRIC     | R PRD :       | CURRENCY   | CODE :     |
| FISCAL MO/YEAR : 12 2008    | JUNE 2008     |               | FUNDING P  | ERIOD:     |
| INDEX CODE : <u>3</u> 85036 | FIEL          | D OPERATIONS  |            |            |
| ORGANIZATION :              |               |               |            |            |
| CHAR / OBJECT : X           |               |               |            |            |
| FDTP FUND SFND :            |               |               |            |            |
| PROJECT PROJ DTL :          |               |               |            |            |
| GRANT GRANT DTL :           |               |               |            |            |
| USER CD :                   |               |               |            |            |
|                             |               |               |            |            |
| S CHAR DESCRIPTION          | BUDGET        |               | PREENC/ENC | BALANCE    |
| 001 SALARIES                | 156,010,458   |               |            | 18,523,363 |
|                             | 23,797,983    |               |            | 2,280,981  |
| 021 NON PERSONNEL SERV      |               |               |            |            |
| 040 MATERIALS & SUPPLI      |               | 152,416       | 46,934     |            |
| 060 CAPITAL OUTLAY          | 500,010       |               |            | 500,010    |
| 081 SERVICES OF OTHER       |               | 13,755,609    |            |            |
| EXPENDITURE TOTAL           |               | 175,987,336   |            | 22,191,539 |
| F1-HELP F2-SELECT           |               | -PRIOR F5-    | -NEXT      |            |
|                             | -LINK         |               |            |            |
| G014 - RECORD FOUND         |               |               |            |            |

# Slide notes

Now the balances are at the character level. The highest level to view sources and uses balances.

### Slide 13 - Slide 13

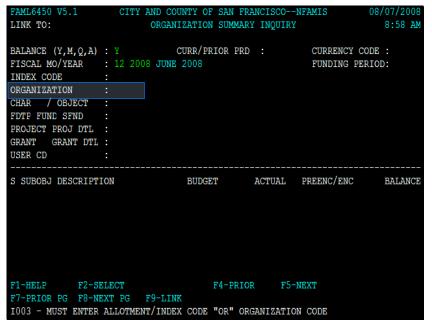

### Slide notes

You can also use this inquiry to inquire by organization

### Slide 14 - Slide 14

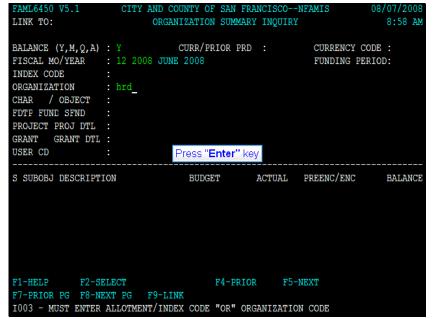

Slide notes

## Slide 15 - Slide 15

| FAML6450<br>LINK TO:   | V5.1 CITY AN                                          |                       |                       | -NFAMIS<br>Y | 08/07/2008<br>9:00 AM |
|------------------------|-------------------------------------------------------|-----------------------|-----------------------|--------------|-----------------------|
|                        | (Y,M,Q,A) : Y<br>D/YEAR : 12 2008                     |                       |                       | CURRENCY CO  |                       |
| INDEX COD<br>ORGANIZAT |                                                       | HUMAN                 | RESOURCES             |              |                       |
| FDTF FUND<br>PROJECT F | SFND :                                                |                       |                       |              |                       |
| GRANT G                | GRANT DTL :<br>:                                      | Press "Ente           | er" key               |              |                       |
| 35232                  | DESCRIPTION<br>EMPLOYEE PARKING<br>SUBROGATION-3RD PA | BUDGET<br>16,500      | ACTUAL<br>16,488      | PREENC/ENC   | BALANCE<br>-13        |
| 78902                  | OVERAGE (SHORTAGE)<br>NSF CHECKS<br>OTI FR 1G-GENERAL |                       | -78<br>-954           |              | -78<br>-954           |
|                        | REVENUE TOTAL<br>MISC-REGULAR                         | 262,500<br>15,273,387 | 261,456<br>10,812,435 |              | -1,044<br>4,460,952   |
|                        | ' F2-SELECT<br>PG F8-NEXT PG F9<br>CORD FOUND         |                       | -PRIOR F5-            | -NEXT        |                       |

## Slide notes

Type "hrd" in the organization field. Press the "Enter" key. Now you have inquired at the organization/subobject level.

## Slide 16 - Slide 16

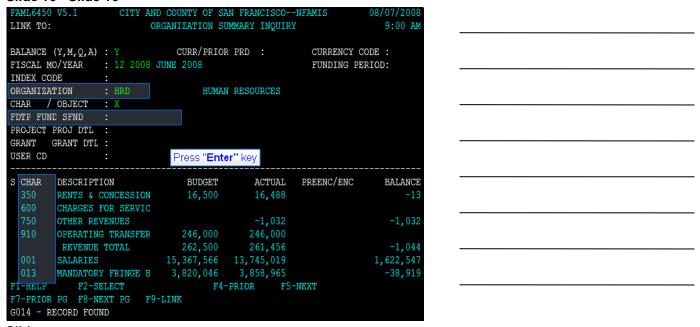

## Slide notes

Now you have inquired at the organization character level, but for all subfunds. You can filter this inquiry by fund type, fund, and subfund. lets do that by typing 1g agf acp in the fund type, fund, subfund fields and press enter.

## Slide 17 - Slide 17

| BALANCE (Y,M,Q,A)                                           |                                                    |                                             |                                 |                     |                                                |
|-------------------------------------------------------------|----------------------------------------------------|---------------------------------------------|---------------------------------|---------------------|------------------------------------------------|
| FISCAL MO/YEAR                                              |                                                    | UNE 2008                                    |                                 | FUNDING P           | ERIOD:                                         |
| INDEX CODE                                                  |                                                    |                                             |                                 |                     |                                                |
| ORGANIZATION                                                | : HRD                                              | HUMAN                                       |                                 |                     |                                                |
| CHAR / OBJECT                                               | : X                                                |                                             |                                 |                     |                                                |
| FDTP FUND SFND                                              |                                                    | P GF-CO                                     | NTINUING PRO                    | JECTS               |                                                |
| PROJECT PROJ DTL                                            | :                                                  |                                             |                                 |                     |                                                |
| GRANT GRANT DTL                                             | :                                                  |                                             |                                 |                     |                                                |
| JSER CD                                                     |                                                    | Press "Ente                                 | r" kov                          |                     |                                                |
|                                                             |                                                    |                                             |                                 |                     |                                                |
| CHAR DESCRIPT                                               | ION                                                | BUDGET                                      | ACTUAL                          | PREENC/ENC          | BALANCE                                        |
|                                                             |                                                    |                                             |                                 |                     | 1,453,878                                      |
| 001 SALARIES                                                |                                                    | 3,375,680                                   | 1,921,802                       |                     | 1,433,070                                      |
| 001 SALARIES<br>013 MANDATOR                                | Y FRINGE B                                         | 3,375,680<br>212,629                        | 1,921,802<br>418,226            |                     | -205,597                                       |
|                                                             | Y FRINGE B                                         | 212,629                                     | 418,226                         |                     | -205 <b>,</b> 597                              |
| 013 MANDATOR                                                | Y FRINGE B<br>ONNEL SERV                           | 212,629<br>4,802,615                        | 418,226<br>7,488,517            | 1,230,245           | -205,597<br>-3,916,147                         |
| 013 MANDATOR<br>021 NON PERS                                | Y FRINGE B<br>ONNEL SERV<br>S & SUPPLI             | 212,629<br>4,802,615                        | 418,226<br>7,488,517            | 1,230,245<br>20,189 | -205,597<br>-3,916,147                         |
| 013 MANDATOR<br>021 NON PERS<br>040 MATERIAL                | Y FRINGE B<br>ONNEL SERV<br>S & SUPPLI<br>OUTLAY   | 212,629<br>4,802,615<br>17,909              | 418,226<br>7,488,517            | 1,230,245<br>20,189 | -205,597<br>-3,916,147<br>-147,450<br>-643,645 |
| 013 MANDATOR<br>021 NON PERS<br>040 MATERIAL<br>060 CAPITAL | Y FRINGE B ONNEL SERV S & SUPPLI OUTLAY CARRYFORMA | 212,629<br>4,802,615<br>17,909<br>6,671,923 | 418,226<br>7,488,517<br>145,170 | 1,230,245<br>20,189 | -205,597<br>-3,916,147<br>-147,450             |

## Slide notes

Now you have filtered your inquiry by the subfund 1g agf acp, continuing projects. This inquiry allows you to further filter the balances by project, project detail, grant, grant detail, and user code. Lets use project as an example. Type PRDMRG in the project field and press enter.

## Slide 18 - Slide 18

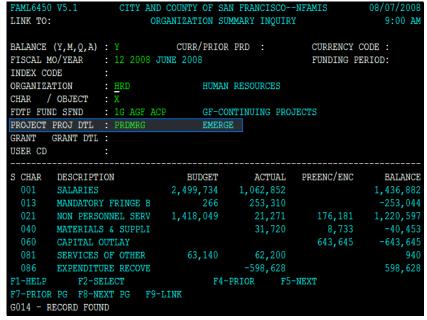

Slide notes

# **Text Captions**

### Slide 19 - Slide 19

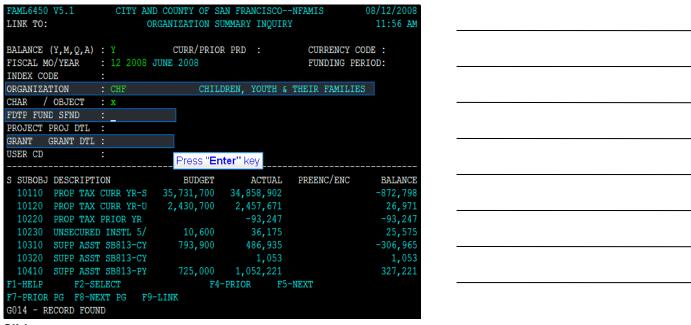

### Slide notes

Lets show you an example of using Grant as the filter. Starting with the Organization of CHF, which is the department code for Children Youth and their Families, Tab down to the fund type, fund, and subfund field, and type 2S CHF GNC. This will filter your inquiry to that subfund.

### Slide 20 - Slide 20

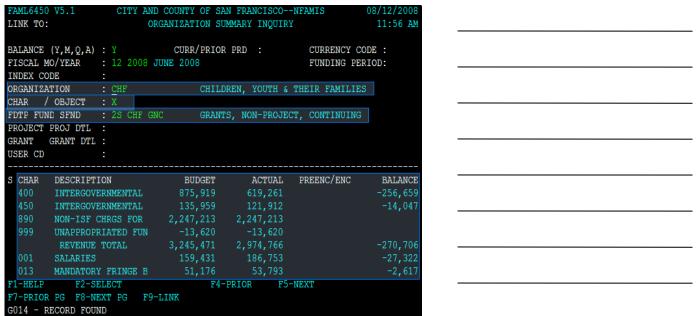

## Slide notes

Now your inquiry is filtered for Children Youth and their Families, for the Grants, Non-Project, Continuing Subfund. Notice the X in the Character field and that the inquiry is displaying the amounts at the Character level.

# Slide 21 - Slide 21

| FAML6450 V5.1<br>LINK TO:                                                            |              |              |               | -NFAMIS<br>Y   |          |  |
|--------------------------------------------------------------------------------------|--------------|--------------|---------------|----------------|----------|--|
| BALANCE (Y,M,Q,A)<br>FISCAL MO/YEAR                                                  | : 12 2008 JU |              |               |                |          |  |
| INDEX CODE :  ORGANIZATION : CHF CHILDREN, YOUTH & THEIR FAMILIES  CHAR / OBJECT : X |              |              |               |                |          |  |
| FDTP FUND SFND<br>PROJECT PROJ DTL                                                   |              | GRANTS       | S, NON-PROJEC | CT, CONTINUING |          |  |
| GRANT GRANT DTI                                                                      | :            |              |               |                |          |  |
| USER CD                                                                              | :            | Press "Enter | r'' key       |                |          |  |
| S CHAR DESCRIPT                                                                      | ION          |              |               |                |          |  |
| 400 INTERGOV                                                                         |              |              |               |                | -256,659 |  |
| 450 INTERGOV                                                                         |              |              |               |                | -14,047  |  |
| 890 NON-ISF                                                                          | CHRGS FOR    | 2,247,213    | 2,247,213     |                |          |  |
| 999 UNAPPROF                                                                         | RIATED FUN   | -13,620      | -13,620       |                |          |  |
| REVENUE                                                                              | TOTAL        | 3,245,471    | 2,974,766     |                | -270,706 |  |
| REVENUE 001 SALARIES 013 MANDATOR                                                    |              | 159,431      | 186,753       |                | -27,322  |  |
| 013 MANDATOR                                                                         | Y FRINGE B   | 51,176       | 53,793        |                | -2,617   |  |
| F1-HELP F2-S                                                                         |              |              |               |                |          |  |
| F7-PRIOR PG F8-N                                                                     | EXT PG F9-L  | INK          |               |                |          |  |
| G014 - RECORD FOU                                                                    | ND           |              |               |                |          |  |

# Slide notes

Now lets filter by grant, type in MYSFSP in the grant field and press enter

# Slide 22 - Slide 22

| FAML6450 V5.1 CITY AND CO     | OUNTY OF SAN FRANCISCONFAMIS 08/12/2008   |  |  |  |  |  |
|-------------------------------|-------------------------------------------|--|--|--|--|--|
| LINK TO: ORGAN                | IZATION SUMMARY INQUIRY 11:57 AM          |  |  |  |  |  |
|                               |                                           |  |  |  |  |  |
| BALANCE (Y, M, Q, A) : Y      | CURR/PRIOR PRD : CURRENCY CODE :          |  |  |  |  |  |
| FISCAL MO/YEAR : 12 2008 JUNE | 2008 FUNDING PERIOD:                      |  |  |  |  |  |
| INDEX CODE :                  |                                           |  |  |  |  |  |
| ORGANIZATION : CHF            | CHILDREN, YOUTH & THEIR FAMILIES          |  |  |  |  |  |
| CHAR / OBJECT : X             |                                           |  |  |  |  |  |
| FDTP FUND SFND : 2S CHF GNC   | GRANTS, NON-PROJECT, CONTINUING           |  |  |  |  |  |
| PROJECT PROJ DTL :            |                                           |  |  |  |  |  |
| GRANT GRANT DTL : MYSFSP      | SUMMER FOOD PROGRM-CHILDRN, YOUTH &FAMLIS |  |  |  |  |  |
| USER CD :                     |                                           |  |  |  |  |  |
|                               |                                           |  |  |  |  |  |
| S CHAR DESCRIPTION            | BUDGET ACTUAL PREENC/ENC BALANCE          |  |  |  |  |  |
|                               | 875,919 619,261 -256,659                  |  |  |  |  |  |
| 999 UNAPPROPRIATED FUN        |                                           |  |  |  |  |  |
| REVENUE TOTAL                 |                                           |  |  |  |  |  |
|                               | 87,136 119,484 -32,347                    |  |  |  |  |  |
| 013 MANDATORY FRINGE B        |                                           |  |  |  |  |  |
| 021 NON PERSONNEL SERV        | 554,747 549,443 5,304                     |  |  |  |  |  |
| 038 CITY GRANT PROGRAM        |                                           |  |  |  |  |  |
| F1-HELP F2-SELECT             | F4-PRIOR F5-NEXT                          |  |  |  |  |  |
| F7-PRIOR PG F8-NEXT PG F9-LIN | IK .                                      |  |  |  |  |  |
| G014 - RECORD FOUND           |                                           |  |  |  |  |  |

# Slide notes

Now you have added an additional filter at the grant level. You can also filter the User Code as well, but is not commonly used.

## Slide 23 - Slide 23

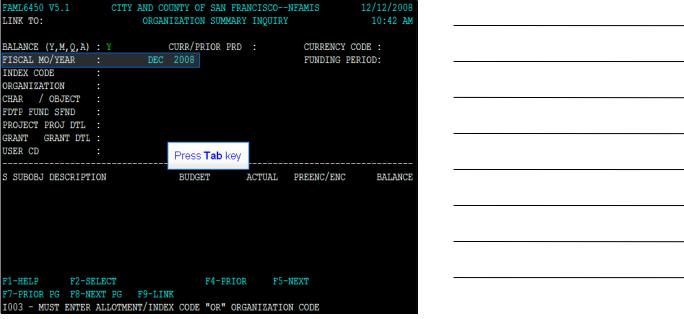

### Slide notes

If you have the index code, you can see the transactions that make up the balance. Let's do that by inquiring first. Type 02 2009 in the fiscal month and year fields, then press the tab key.

### Slide 24 - Slide 24

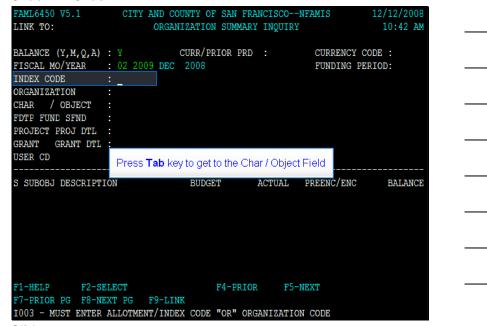

## Slide notes

Now type 385030 in the index code field then use your tab key to get to the character / object field.

### Slide 25 - Slide 25

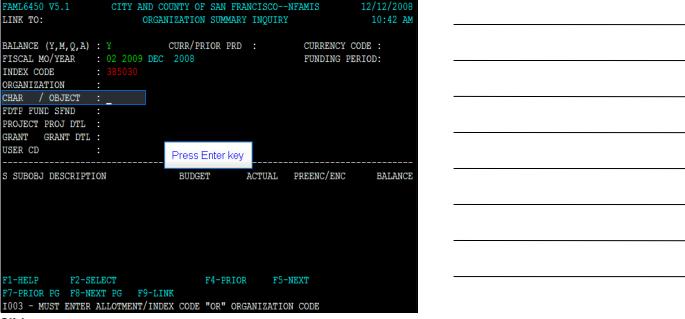

### Slide notes

For this example, we will filter the subobjects to the 021 - Non-Personnel Services Character. Type 021 in the character / object field, then press the enter key.

### Slide 26 - Slide 26

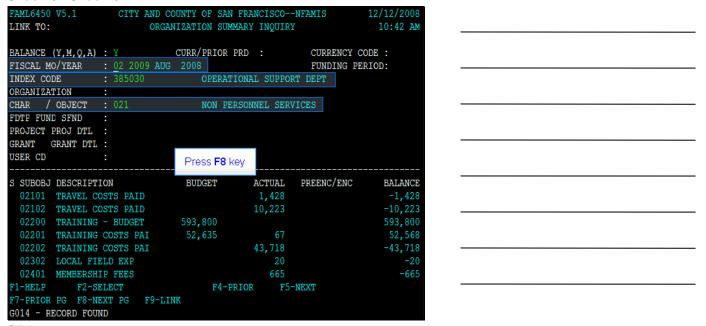

## Slide notes

Now you have inquired this index code and filtered the data to only show character 021 for the year to date balance as of august 2008. Lets find the subobject for our example. Press the F8 key to go to the next page of subobject balances.

# Slide 27 - Slide 27

| FAML6450 V5.1<br>LINK TO: |             | Y OF SAN FRA<br>FION SUMMARY |           |             | 12/12/2008<br>10:42 AM |
|---------------------------|-------------|------------------------------|-----------|-------------|------------------------|
| BALANCE (Y,M,Q,A) :       | Y CURI      | R/PRIOR PRD                  |           | CURRENCY CO | DDE :                  |
| FISCAL MO/YEAR :          |             |                              |           |             | RIOD:                  |
| INDEX CODE :              | 385030      | OPERATIONA                   | L SUPPOR! | r dept      |                        |
| ORGANIZATION :            |             |                              |           |             |                        |
| CHAR / OBJECT :           | <u>0</u> 21 | NON PERSON                   | NEL SERV  | ICES        |                        |
| FDTP FUND SFND :          |             |                              |           |             |                        |
| PROJECT PROJ DTL :        |             |                              |           |             |                        |
| GRANT GRANT DTL :         |             |                              |           |             |                        |
| USER CD :                 | Pr          | ess <b>Tab</b> key           |           |             |                        |
|                           |             |                              |           |             |                        |
| S SUBOBJ DESCRIPTION      |             |                              | ACTUAL    | PREENC/ENC  | BALANCE                |
| 02501 PROMOTIONAL         |             |                              |           | 1,221       |                        |
| 02519 OTHER EVENT         |             |                              | 11,166    |             | -11,166                |
| 02600 COURT FEES          |             |                              |           |             | 49,000                 |
| 02631 COURT REPOR         |             | 8,548                        |           |             |                        |
| 02661 INTERPRETER         | S           |                              |           | 7,383       |                        |
| 02699 OTHER FEES          |             |                              | 11,325    |             | -11,325                |
| 02700 PROFESSIONA         |             |                              |           |             | 323,795                |
|                           | CT          | F4-PRIOR                     | F5-1      | NEXT        |                        |
| F7-PRIOR PG F8-NEXT       |             |                              |           |             |                        |
| G012 - NEXT PAGE DIS      | PLAYED      |                              |           |             |                        |

# Slide notes

Use your tab key to get to subboject 02631 Court Reporters

# Slide 28 - Slide 28

| FAML6450 V5.1              | CITY AND CO                                | UNTY OF SAN              | FRANCISCO   | NFAMIS     | 12/12/2008 |  |  |
|----------------------------|--------------------------------------------|--------------------------|-------------|------------|------------|--|--|
| LINK TO:                   | ORGANIZATION SUMMARY INQUIRY 10:42 AM      |                          |             |            |            |  |  |
|                            |                                            |                          |             |            |            |  |  |
| BALANCE (Y, M, Q, A)       |                                            |                          | PRD :       | CURRENCY C | ODE :      |  |  |
| FISCAL MO/YEAR             | RIOD:                                      |                          |             |            |            |  |  |
|                            |                                            | OPERATIONAL SUPPORT DEPT |             |            |            |  |  |
| ORGANIZATION               |                                            |                          |             |            |            |  |  |
|                            | CHAR / OBJECT : 021 NON PERSONNEL SERVICES |                          |             |            |            |  |  |
| FDTP FUND SFND             |                                            |                          |             |            |            |  |  |
| PROJECT PROJ DTL           |                                            |                          |             |            |            |  |  |
| GRANT GRANT DTL            | :                                          |                          |             |            |            |  |  |
| USER CD                    | :                                          | Press <b>F2</b> ke       | ey <b>E</b> |            |            |  |  |
| S SUBOBJ DESCRIPTI         | ON                                         | BUDGET                   | ACTUAL      | PREENC/ENC | BALANCE    |  |  |
| _ 02501 PROMOTION          | NAL & ENTE                                 | 1,221                    |             | 1,221      |            |  |  |
| 02519 OTHER EVE            | ENTS                                       |                          | 11,166      |            | -11,166    |  |  |
| 02600 COURT FEE            |                                            |                          |             |            | 49,000     |  |  |
| 02631 COURT REE            |                                            |                          |             | 26,196     |            |  |  |
| 02661 INTERPRET            |                                            | 5,938                    | 572         | 7,383      | -2,017     |  |  |
| 02699 OTHER FEE            |                                            |                          | 11,325      |            | -11,325    |  |  |
| 02700 PROFESSIO            |                                            |                          |             |            | 323,795    |  |  |
| F1-HELP F2-SE              |                                            | F4-PF                    | RIOR F5-    | NEXT       |            |  |  |
| F7-PRIOR PG F8-NE          |                                            | K                        |             |            |            |  |  |
| G012 - NEXT PAGE DISPLAYED |                                            |                          |             |            |            |  |  |

# Slide notes

With your cursor next to the subobject, press the F2 keys to see the transactions that make up that balance.

### Slide 29 - Slide 29

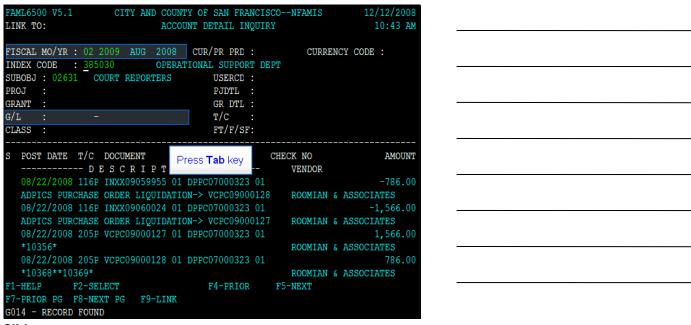

### Slide notes

Now you have "drilled down" to see all the transactions that make up the balance. Note, FAMIS will only show you the month of transactions you inquire. In our example, August 2008. This example has transactions posting to multiple general ledger accounts. Lets show you how to filter the inquiry to show only a specific general ledger. Tab down to the G/L field.

### Slide 30 - Slide 30

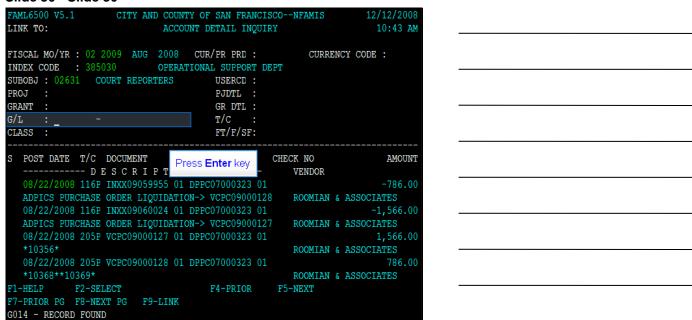

## Slide notes

Now type 431 in the G/L field then press the Enter key to look at just the actual expenditures.

### Slide 31 - Slide 31

```
MAML6500 V5.1
                     CITY AND COUNTY OF SAN FRANCISCO--NFAMIS
                                                                       12/12/2008
LINK TO:
                              ACCOUNT DETAIL INQUIRY
                                                                         10:43 AM
FISCAL MO/YR : 02 2009 AUG 2008 CUR/PR PRD :
                                                           CURRENCY CODE :
INDEX CODE : 385030 OPER SUBOBJ : 02631 COURT REPORTERS
                             OPERATIONAL SUPPORT DEPT
                                         USERCD :
PROJ
                                         PJDTL :
GRANT
                                         GR DTL :
G/L
                                         T/C
CLASS :
                                         FT/F/SF:
   POST DATE T/C DOCUMENT
                                    DOCUMENT REF
                                                    CHECK NO
                                                                           AMOUNT
               - DESCRIPTION --
                                                        VENDOR
   08/22/2008 205P VCPC09000127 01 DPPC07000323 01
                                                                         1,566.00
                                                        ROOMIAN & ASSOCIATES
   08/22/2008 205P VCPC09000128 01 DPPC07000323 01
   *10368**10369*
                                                        ROOMIAN & ASSOCIATES
F1-HELP
             F2-SELECT
                                        F4-PRIOR
                                                     F5-NEXT
 77-PRIOR PG F8-NEXT PG
                          F9-LINK
G014 - RECORD FOUND
```

### Slide notes

FAMIS is now showing just the vouchers. Lets show you how to change the filter.

### Slide 32 - Slide 32

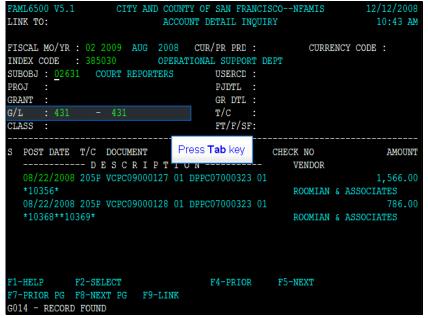

## Slide notes

Tab to the GL field then change the first GL to 470 - Encumbrances, then tab to the second gl and change it to 470. The two GL fields give you an option to filter to a range of general ledgers.

### Slide 33 - Slide 33

```
MAML6500 V5.1
                    CITY AND COUNTY OF SAN FRANCISCO--NFAMIS
                                                                   12/12/2008
LINK TO:
                             ACCOUNT DETAIL INQUIRY
                                                                     10:43 AM
FISCAL MO/YR : 02 2009 AUG 2008 CUR/PR PRD :
                                                        CURRENCY CODE :
INDEX CODE : 385030
                           OPERATIONAL SUPPORT DEPT
SUBOBJ : 02631 COURT REPORTERS
                                       USERCD:
PROJ
                                       PJDTL :
GRANT :
                                       GR DTL :
                - 431
G/L
                                       T/C
CLASS :
                                       FT/F/SF:
  POST DATE T/C DOCUMENT
                                                  CHECK NO
                                                                       AMOUNT
                               Press Enter key
             -- DESCRIPT
                                                      VENDOR
   08/22/2008 205P VCPC09000127 01 DPPC07000323 01
                                                                     1,566.00
                                                      ROOMIAN & ASSOCIATES
   08/22/2008 205P VCPC09000128 01 DPPC07000323 01
                                                                       786.00
   *10368**10369*
                                                     ROOMIAN & ASSOCIATES
F1-HELP
            F2-SELECT
                                      F4-PRIOR
                                                   F5-NEXT
F7-PRIOR PG F8-NEXT PG F9-LINK
G014 - RECORD FOUND
```

### Slide notes

Now press the enter key

### Slide 34 - Slide 34

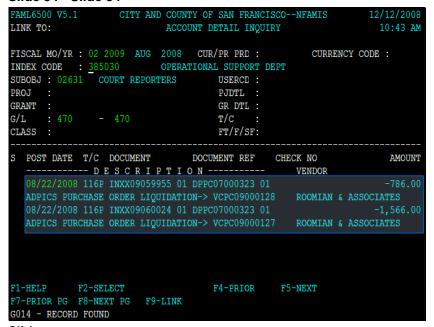

## Slide notes

Now you are looking at the transactions that updated GL 470 - Encumbrances.

# **Text Captions**

### Slide 35 - Slide 35

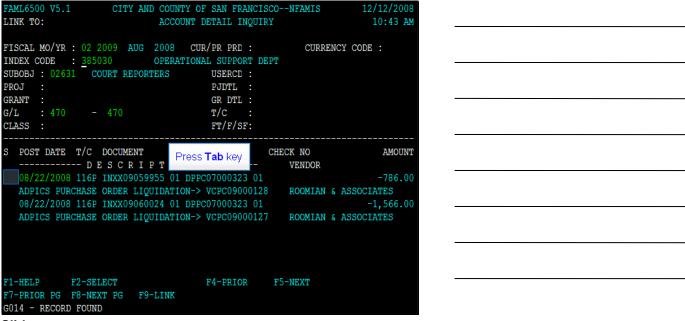

### Slide notes

You can also drill down to all the information for a specific transaction. Press your tab key to put your cursor to the first transaction, then press the F2 key

### Slide 36 - Slide 36

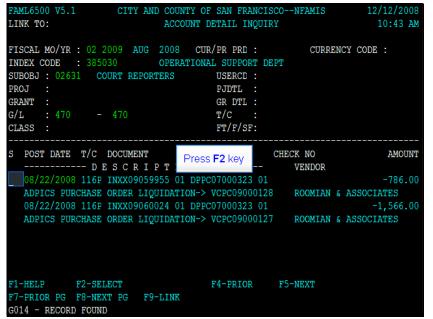

# Slide notes

Then press the F2 Key

### Slide 37 - Slide 37

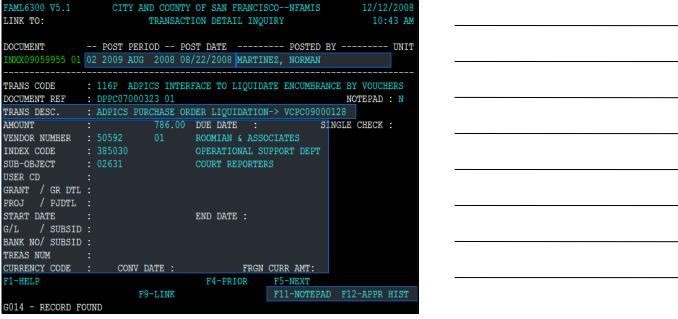

### Slide notes

You will see the transaction description, who posted the transaction, the date of the transaction, and all the accounting information.

# Slide 38 - Summary

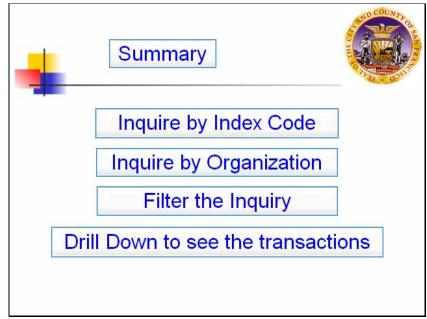

Slide notes